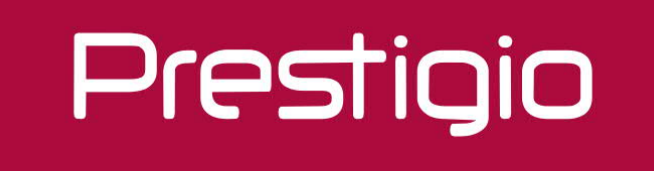

# **Interactive Digital Signage**

Stručný návod k obsluze 2020

# Obsah

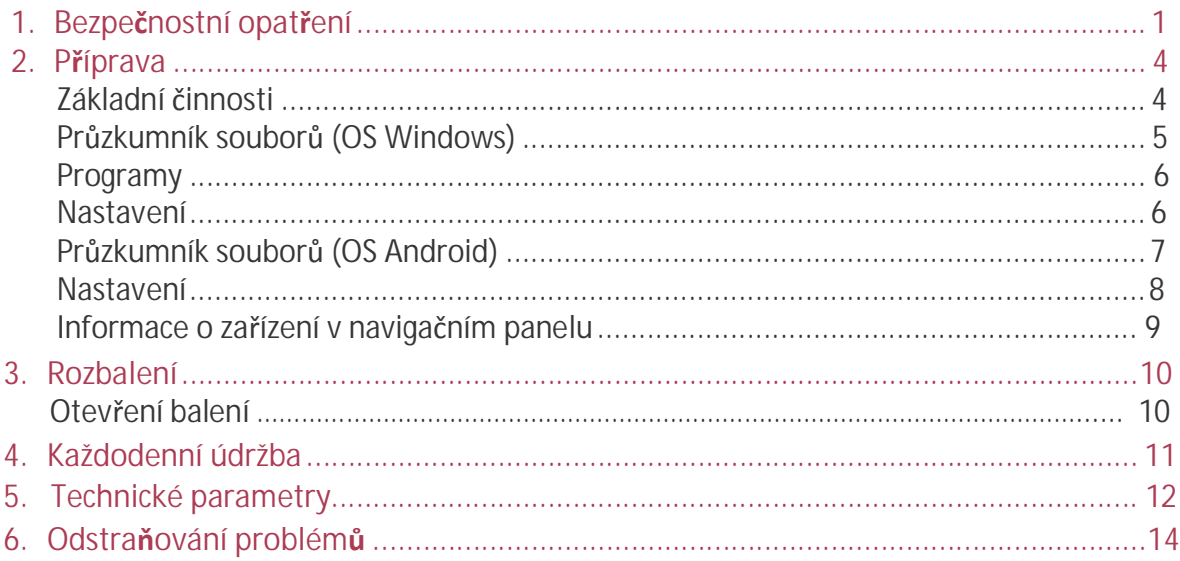

# 1. Bezpečnostní opatření

<sup>P</sup>řed použitím zařízení IDS (Interactive Digital Signage) 1 si prosím pečlivě prostudujte všechna bezpečnostní opatření. Správné zacházení se zařízením je podmíněno dodržováním všech postupů nastíněných v tomto Stručném návodu k obsluze.

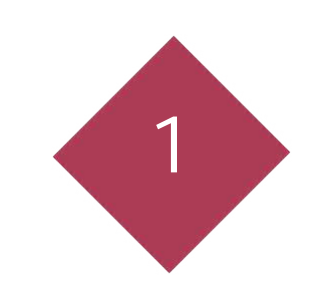

# VÝSTRAHA

V RÁMCI SNÍŽENÍ RIZIKA PORANĚNÍ ELEKTRICKÝM PROUDEM se nesnažte otevírat vnější tělo ani se sami nepokoušejte o opravu, pokud dojde k poruše zařízení nebo jakékoli jeho části – opravy svěřte servisnímu centru Prestigio.

## **Instalace a přemisťování**

- Instalaci, odstranění i likvidaci jednotky musí provádět pouze kvalifikovaný servisní pracovníci.
- Neumisťujte jednotku na místo, kde by nebylo možné zajistit její bezpečnou polohu a mohla by se snadno naklánět.
- Neopírejte se o obrazovku ani spodní část krytu zařízení, a to ani v případě, že je již elektronická tabule upevněná na stěně.
- Nepřipojujte ani neodpojujte zařízení mokrýma rukama, čímž předejdete úrazu elektrickým proudem.
- Nepokládejte nápoje, jiné tekutiny či těžké předměty na obrazovku či na lištu.
- Nepokládejte těžké předměty nahoru na jednotku.
- Nepoužívejte elektronické zařízení IDS v prostředích s vysokou mírou vlhkosti či prašnosti.
- Nepokládejte zařízení do blízkosti zdroje tepla, ani jej přímo nevystavujte plamenům či žáru.
- Neumisťujte jednotku poblíž zařízení generujících magnetická pole.
- Používejte zařízení pouze při přirozené teplotě, nepracujte s ním za teploty, které se není možné přizpůsobit lidské tělo.
- Pokud elektronické zařízení IDS nebude delší dobu používána, vypněte napájení a odpojte zástrčku od elektrické zásuvky ve zdi.
- Zajistěte bezpečnou instalaci jednotky, aby se zabránilo jejímu pádu. Pokud již jednotku nebudete používat, nenechávejte ji upevněnou na stěně, ale sejměte ji. Pokud by jednotka spadla, mohla by někoho poranit.

### **Napájecí kabel a napájecí zdroj**

- Ujistěte se, že napájecí napětí uvedené na produktu vyhovuje napětí hlavního zdroje napájení.
- Před bouří vypněte hlavní vypínač a odpojte napájecí kabel.
- Dodaný napájecí kabel je určen pouze pro tuto konkrétní jednotku. Nepoužívejte jej s žádnými jinými zařízeními.

**CS – 1**

#### Stručný návod k obsluze Prestigio Digital

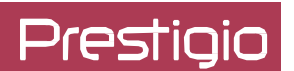

- Neumisťujte napájecí kabel do blízkosti zdrojů tepla.
- Neodpojujte napájecí kabel během používání zařízení.
- Chraňte prosím napájecí kabel před fyzickým či mechanickým poškozením. Neohýbejte či netahejte za napájecí kabel velkou silou. Nepokládejte na napájecí kabel těžké předměty.
- Ujistěte se, že je napájení uzemněno.
- Pokud produkt nebudete delší dobu používat, odpojte napájecí kabel z elektrické zásuvky.

#### **Obrazovka**

- Nedotýkejte se obrazovky tvrdými nebo ostrými předměty.
- Před čištěním odpojte napájecí kabel.
- Obrazovku čistěte měkkým, suchým a neprášícím hadříkem.
- Nepoužívejte na obrazovku vodu ani na ni přímo nestříkejte žádný čisticí prostředek.
- Je-li potřeba komplexnější vyčištění, kontaktujte autorizované servisní centrum.
- Nenechávejte na obrazovce dlouhou dobu nehybný obrázek s vysokou úrovní jasu.

### **Teplota**

- Neumisťujte produkt do blízkosti elektrického radiátoru nebo topení.
- Při přesunu produktu z oblasti s nízkou teplotou do oblasti s vysokou teplotou, nechejte produkt chvíli odpočinout, aby se zmírnila vzniklá kondenzace uvnitř zařízení. Teprve poté produkt zapněte.
- Optimální provozní teplota jednotky je 0–40 ˚C a doporučená teplota pro skladování je −20–60 ˚C

### **Vlhkost**

- Nevystavujte produkt dešti ani ho neumisťujte do blízkosti vody.
- Umístěte jednotku do suchého a chladného prostředí. Vhodná provozní úroveň vlhkosti je 0–90 %, zatímco pro skladování je to 10–90 %

#### **Větrání**

Průduchy a otvory v těle zařízení slouží k větrání.

- Nezakrývejte ani neblokujte tyto průduchy či otvory, protože nedostatečné větrání by mohlo mít za následek přehřátí a/nebo zkrácení životnosti jednotky.
- Ujistěte se, že je kolem jednotky dostatek prostoru pro větrání: vlevo, vpravo a vzadu > 10 cm, nahoře > 20 cm;

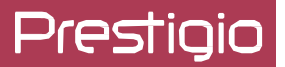

#### **\* Sada baterie (volitelná, dostupnost závidí na modelu)**

Pokud se baterie nepoužívají správně, mohou vytéct a způsobit korozi v dálkovém ovladači nebo dokonce i vybuchnout. Chcete-li tomu zabránit, řiďte se níže uvedenými preventivními opatřeními:

- Baterie likvidujte v souladu se zákony a nařízeními platnými ve vaší oblasti.
- Nenechávejte děti manipulovat s bateriemi bez dozoru rodičů. Nevhazujte baterie do ohně ani je nevkládejte do vody.
- Nebudete-li dálkový ovladač delší dobu používat, vyjměte z něj baterie.
- Používejte stejný typ baterií. Nekombinujte různé typy.
- Nekombinujte staré a nové baterie.
- Při vkládání baterií se vždy ujistěte, že polarita odpovídá polaritě naznačené na dálkovém ovladači.
- Pokud dálkový ovladač přestane fungovat, protože se vybily baterie, ihned je z ovladače vyjměte a zlikvidujte je podle platných bezpečnostních nařízení.
- Pokud byste vybité baterie ponechali v ovladači, může hrozit jejich vytečení.
- Alkalické baterie nelze dobíjet. Nikdy se nepokoušejte dobíjet alkalické baterie.

U produktů společnosti Prestigio dochází k neustálému vývoji a zlepšování, takže u finálního zařízení lze najít určité drobné odlišnosti ve vzhledu či funkcích hardwaru i softwaru, jež jsou uváděny v této příručce.

Společnost Prestigio tímto prohlašuje, že toto zařízení IDS vyhovuje základním požadavkům a dalším příslušným nařízením stanoveným směrnicí EU 2014/30/EU. Úplné znění prohlášení o shodě je k dispozici na adrese: **www.prestigio.com**

## 2. Příprava 2 ZÁKLADNÍ ČINNOSTI

**Zapnutí:** po zapojení konektoru napájení do napájecí zdířky se rozsvítí kontrolka napájení; po chvíli začne produkt přehrávat multimediální soubory z úložiště.

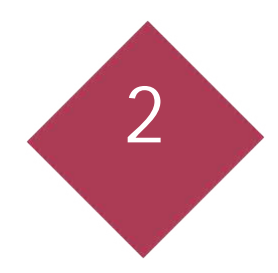

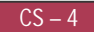

## **PRŮZKUMNÍK SOUBORŮ\* (Pro zařízení s OS Windows)**

- 1. Klepněte na tlačítko "Start" na pracovní ploše a podržte ho (Obr. 1);
- 2. Klepněte na rozhraní "Průzkumník souborů" a vstupte do něj (Obr. 2);

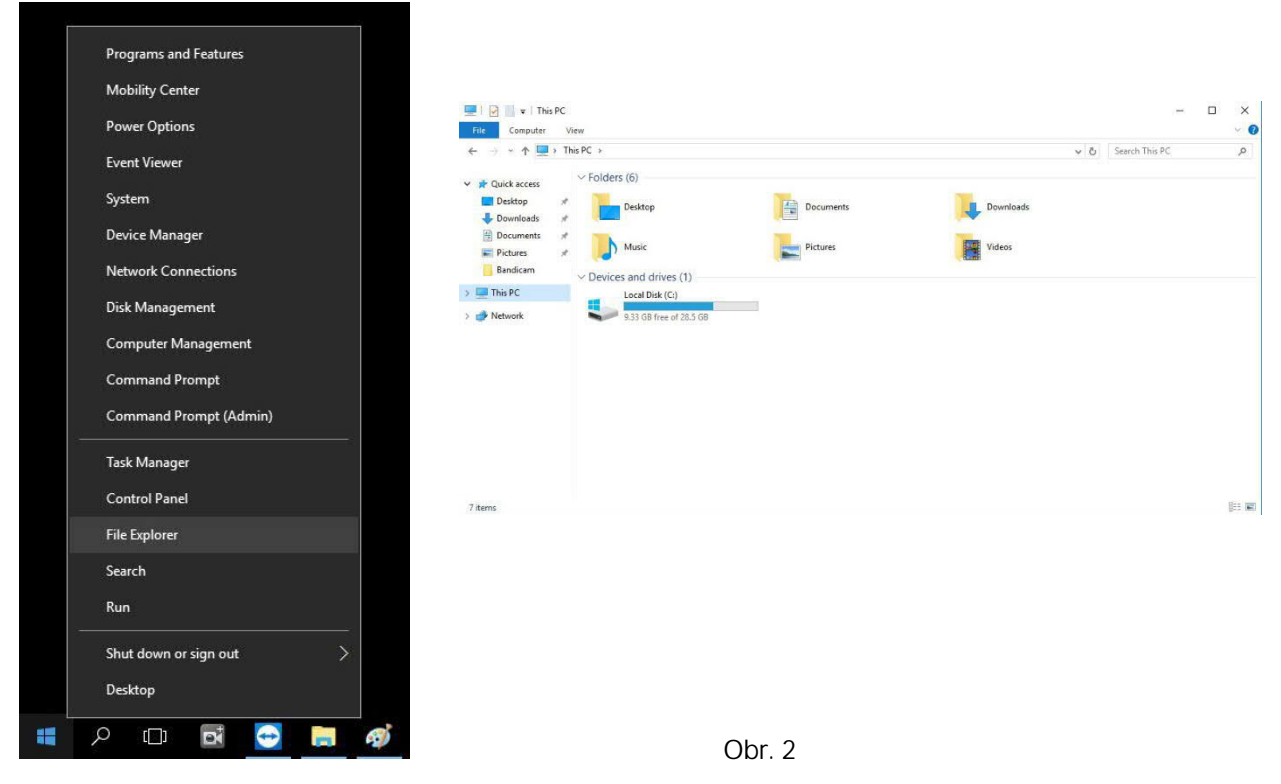

. Obr. 1

\* Platí pouze pro PC se systémem Windows

Další informace najdete na adrese www.docs.microsoft.com

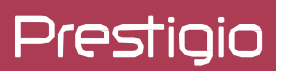

#### **Programy**

1. Klepnutím na tlačítko "Start" na pracovní ploše zobrazíte nainstalované programy (Obr. 3);

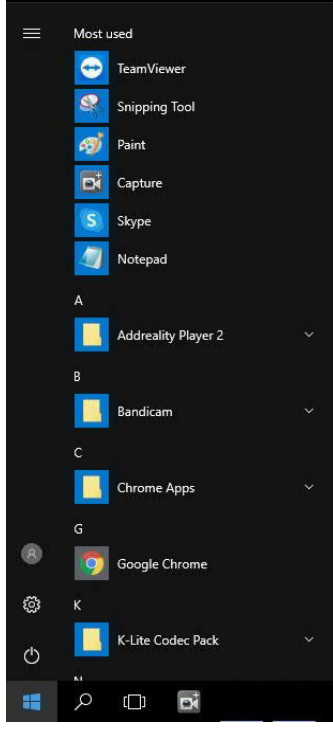

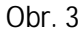

#### **Nastavení**

- 1. Klikněte na tlačítko "Start" na pracovní ploše.
- 2. Klikněte na tlačítko **2** a vstupte do rozhraní "Nastavení" (Obr. 4);

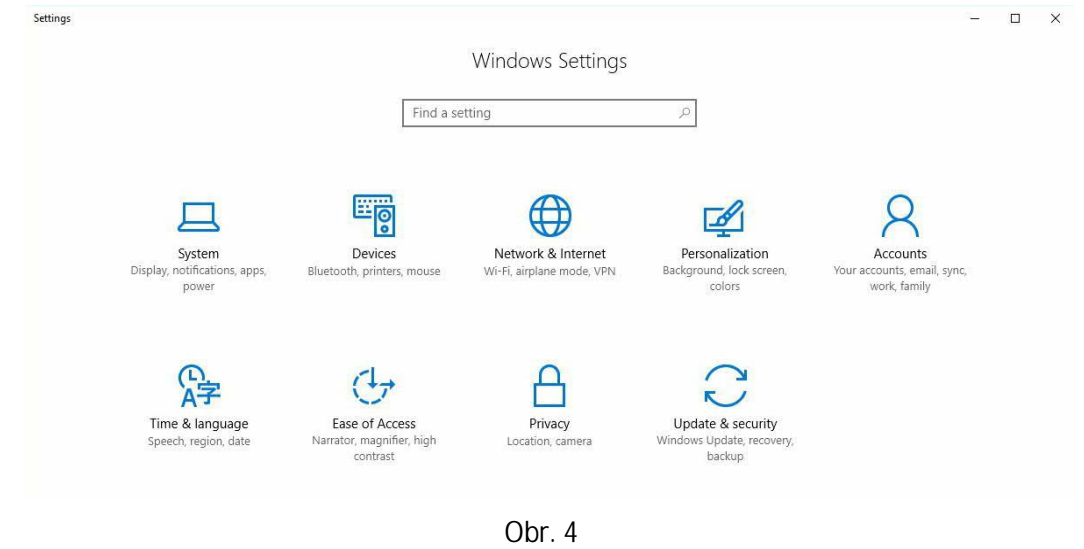

## **SPRÁVCE SOUBORŮ\* (Pro zařízení s OS Android)**

- 1. Kliknutím na ikonu "  $\rightarrow$ " na domovské stránce vstupte do rozhraní "Aplikace" (Obr. 2);
- 2. Klikněte na ikonu "Správce souborů" v rozhraní "Aplikace" (Obr. 2); vstupte do nabídky "Správa aplikací" (Obr. 3);
- 3. Po kliknutí na konkrétní možnost v nabídce "Správa aplikací" se načtou soubory v příslušném zařízení.

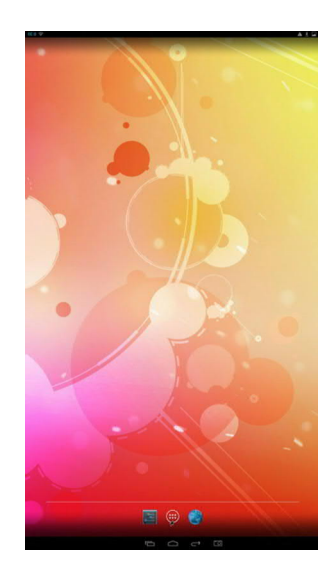

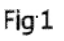

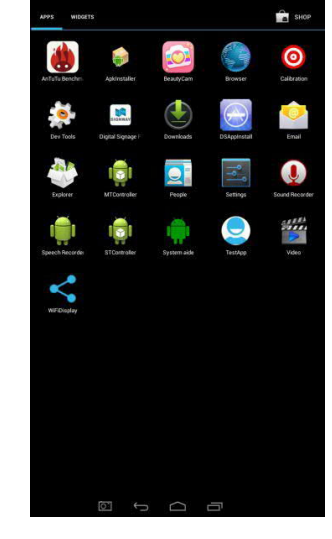

 $\mathsf{H}\mathsf{G}\times\mathsf{H}\mathsf{G}$ 

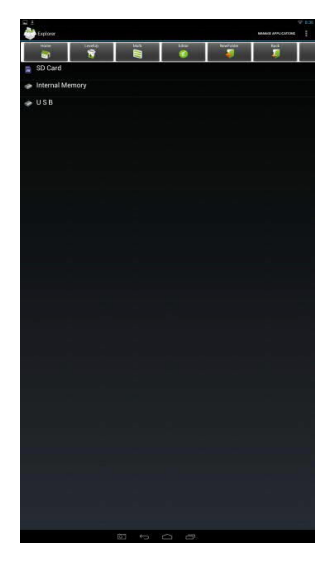

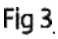

#### **Nastavení**

- 1. Kliknutím na ikonu na domovské stránce vstupte do rozhraní "Aplikace" (Obr. 2);
- 2. Klikněte na ikonu "Nastavení" v rozhraní "Aplikace" (Obr. 2); vstupte do nabídky "WLAN" (Obr. 3);
- 3. Po kliknutí na konkrétní možnost v nabídce "WLAN" lze provádět příslušná nastavení.

\* Platí pouze pro PC se systémem Android

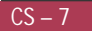

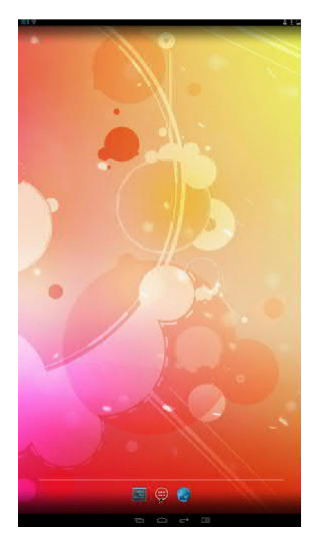

**"Rozhraní nastavení"** Obr. Obr. 2 Obr. 3 Obr. 1

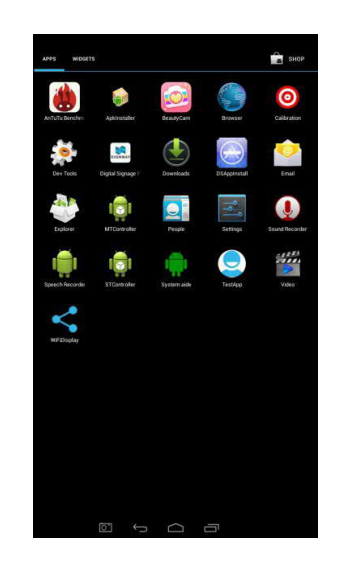

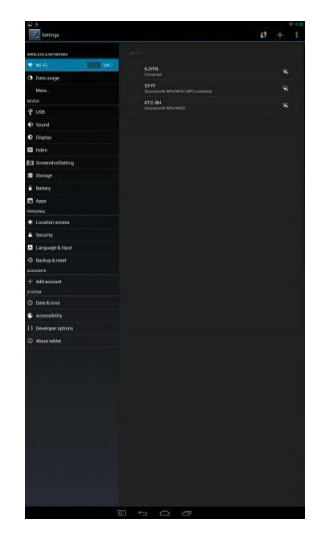

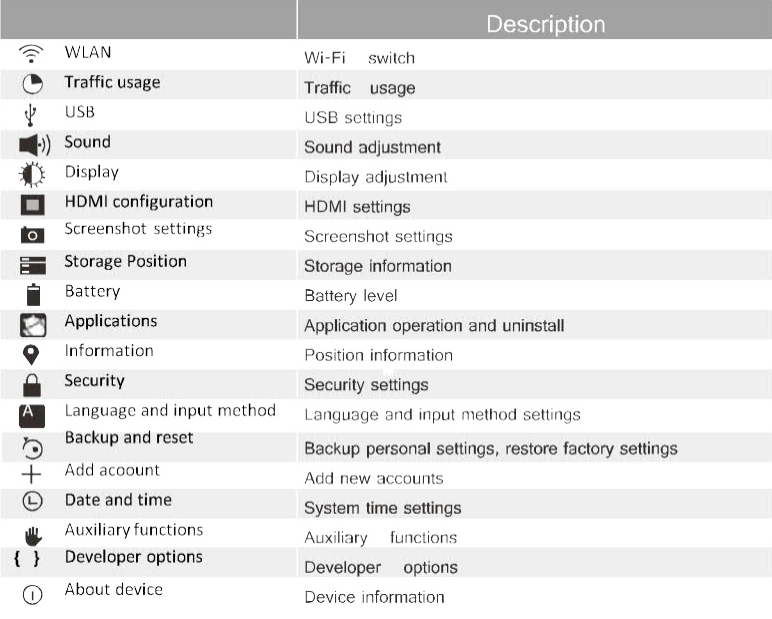

\* Platí pouze pro PC se systémem Android

# **Informace o zařízení v navigačním panelu\***

- 1. Vstupte do rozhraní "Nastavení" (Obr. 1) a vyberte možnost "Zobrazení" <sub>"Zobrazit</sub> navigační panel";
- 2. Zaškrtnutím (zrušením zaškrtnutí) položky "Zobrazit navigační panel" zobrazíte (zrušíte zobrazení) ikony navigačního panelu ve spodní části obrazovky;
- 3. Kliknutím na volbu "O zařízení" zobrazíte systémové informace na pravé straně (Obr. 2).

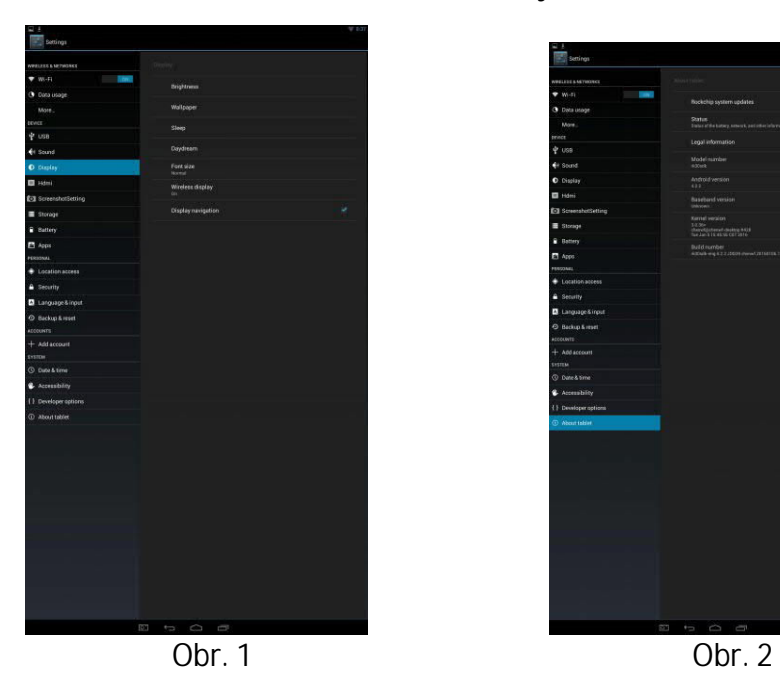

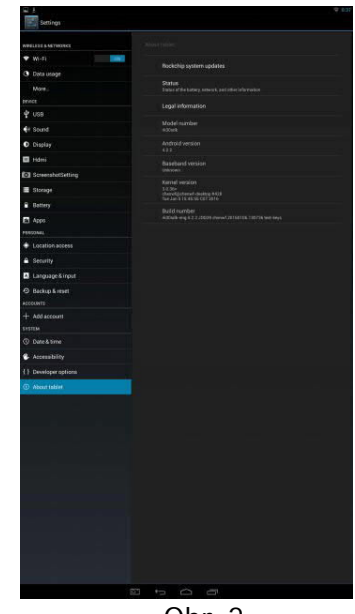

\* Platí pouze pro PC se systémem Android

# 3. Rozbalení

## **Otevření balení**

**Obrázek**

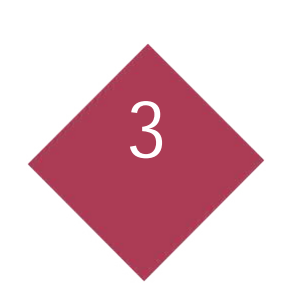

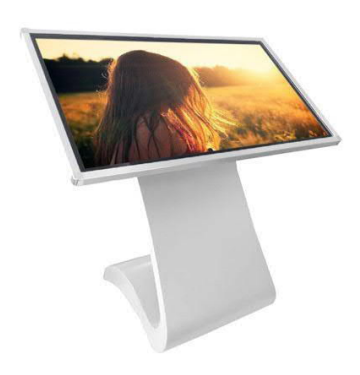

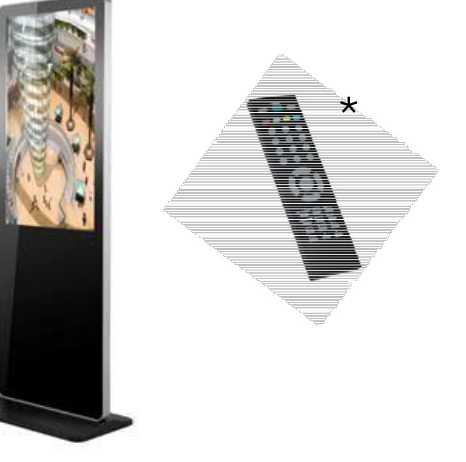

**\* POZOR:** Sada dálkového ovladače je volitelná a závisí na modelu zařízení Totem. U produktů společnosti Prestigio dochází k neustálému vývoji a zlepšování, takže u finálního zařízení lze najít určité drobné odlišnosti ve vzhledu

či funkcích hardwaru i softwaru, jež jsou uváděny v této uživatelské příručce.

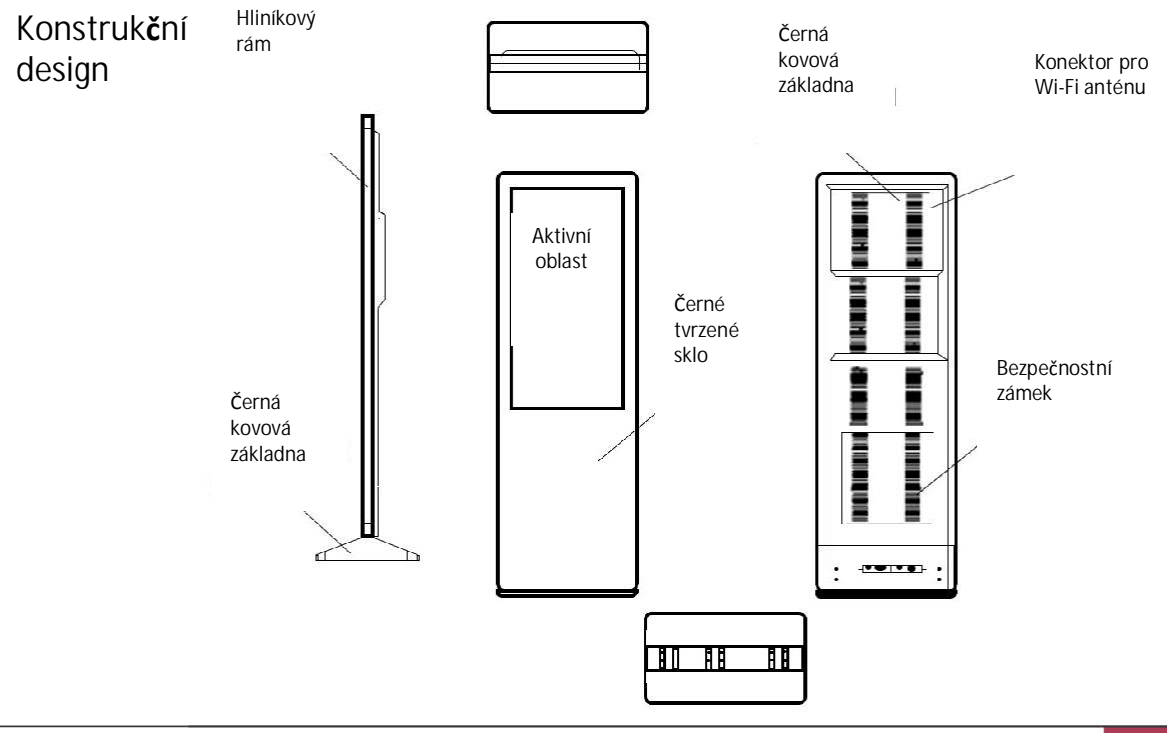

# 4. Každodenní údržba

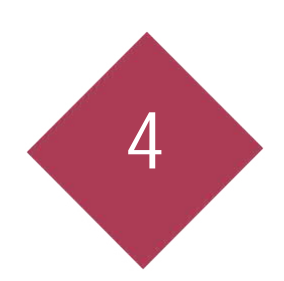

## **Výstraha**

SNÍŽENÍ RIZIKA ÚRAZU ELEKTRICKÝM PROUDEM. Nepokoušejte se otevírat vnější tělo zařízení ani jej neopravujte, pokud dojde k poruše jakékoli části zařízení. V takovém případě vyhledejte pomoc pracovníků údržby společnosti Prestigio.

U produktů společnosti Prestigio dochází k neustálému vývoji a zlepšování, takže u finálního zařízení lze najít určité drobné odlišnosti ve vzhledu či funkcích hardwaru i softwaru, jež jsou uváděny v této příručce.

#### **Odstraňování problémů**

Nastalé problémy řešte pomocí servisních informací poskytnutých prodejcem. Potíže nemusí být vždy způsobeny poruchou. Před vyžádáním servisu si vždy zařízení ještě jednou zkontroluite.

#### Čištění

Čištění obrazovky a jednotky

- ●Jemně otřete obrazovku a jednotku pomocí navlhčeného a řádně vyždímaného hadříku.
	- Nepoužívejte ředidla, benzinová čistidla či čistidla obsahující brusiva, mohlo by dojít ke kreslení barev.
- 
- Neotírejte obrazovku suchým hadrem, protože by mohlo dojít k elektrostatickému výboji.
- Nepoužívejte na obrazovku čisticí prostředky obsahující alkohol, rozpouštědla či surfaktanty.
- Nerozprašujte přímo na produkt vodu ani čisticí prostředky.

### Skladování nepoužívaného produktu

Pokud jednotku nebudete nějakou dobu používat, odpojte zdroj napájení. Abyste zabránili poruchám systému a nárazům proudu do zdroje napájení, používejte prosím ochranu před nárazy elektrického proudu.

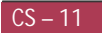

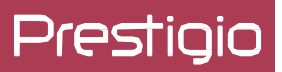

# 5. Technické parametry

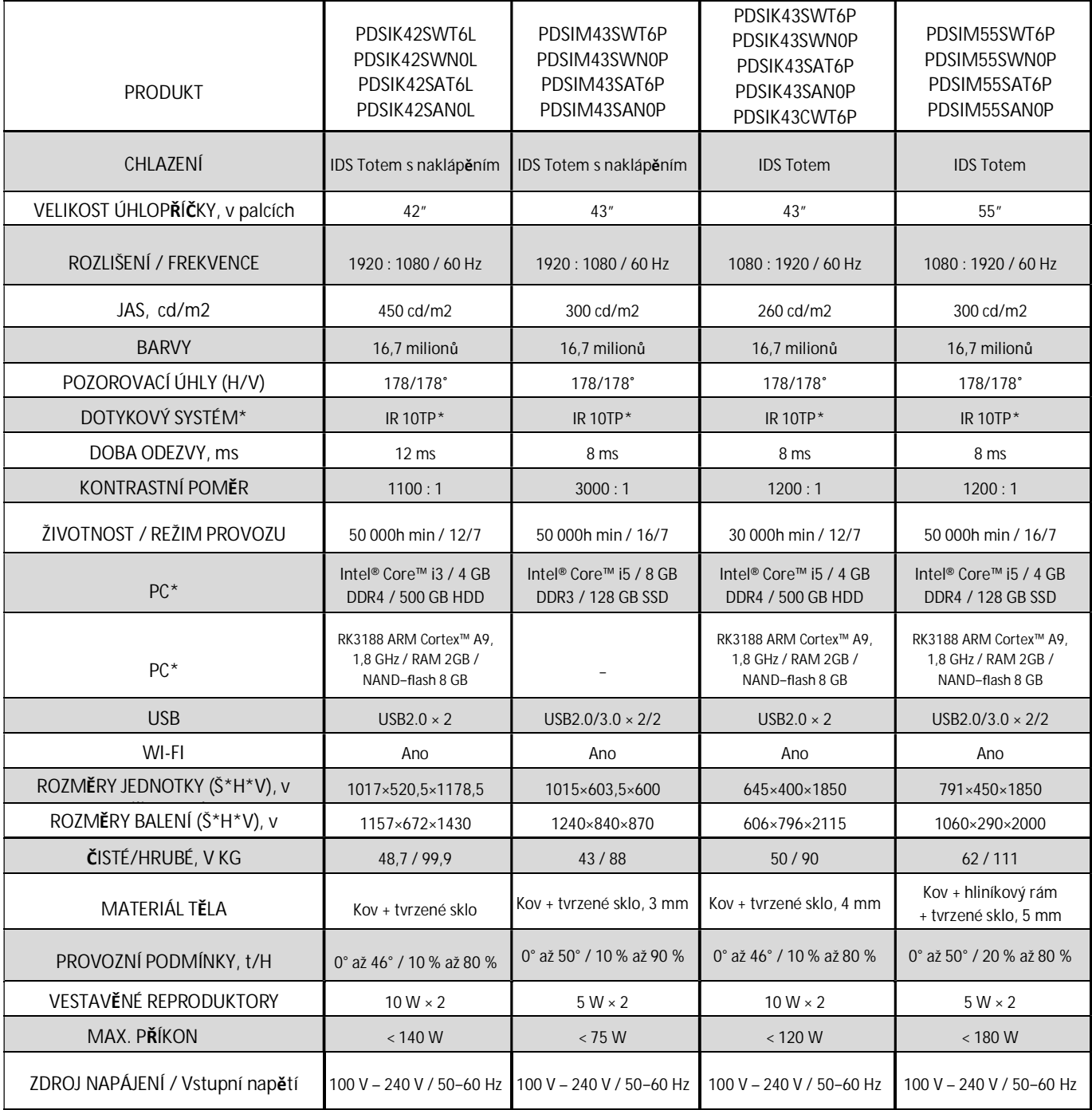

\* Dotykový systém: platí pouze pro modely IDS Totem s dotykovým ovládáním

\* PC: Záleží na konfiguraci

 $CS - 12$ 

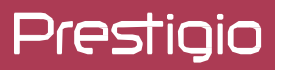

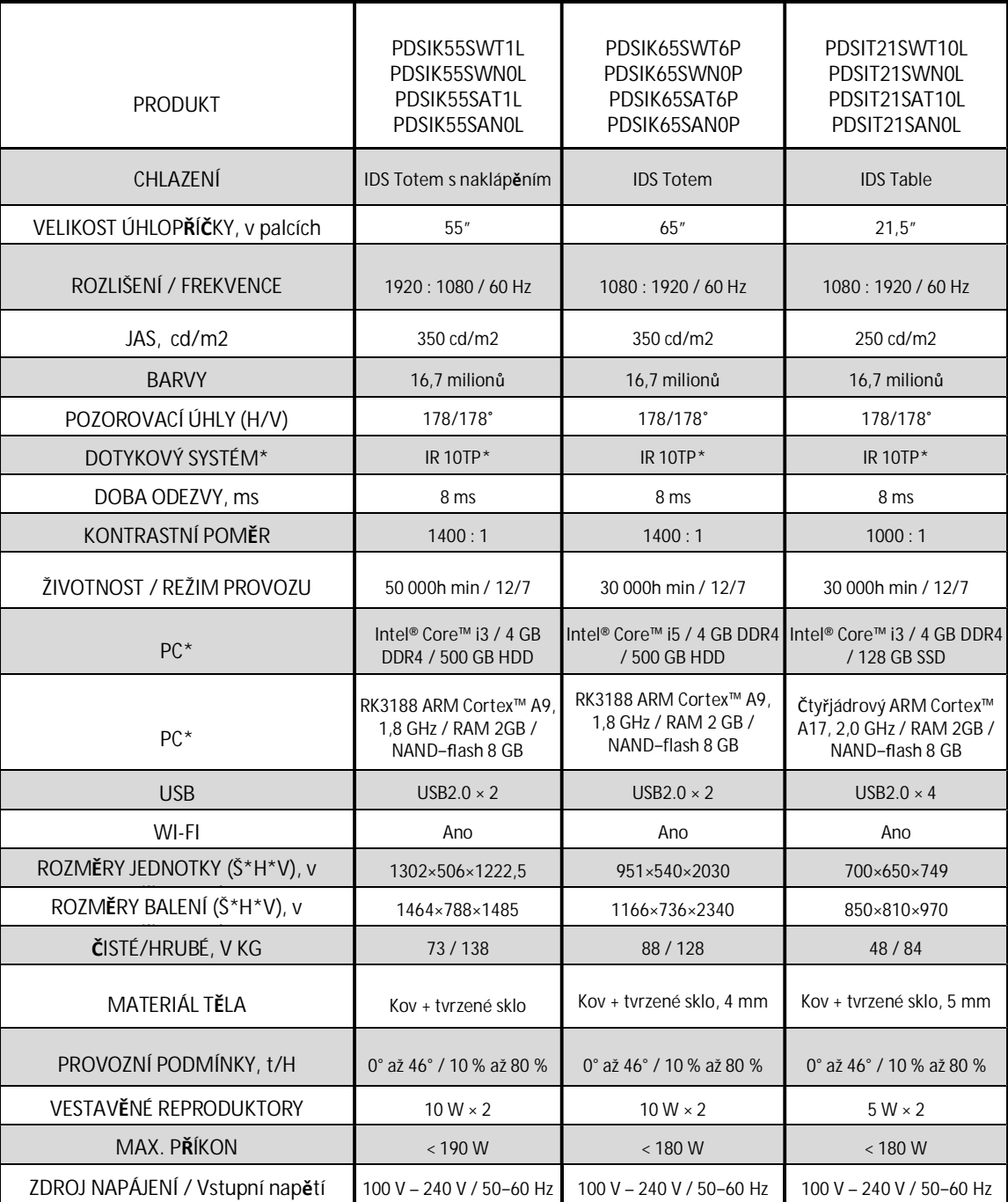

\* Dotykový systém: platí pouze pro modely IDS Totem s dotykovým ovládáním<br>\* PC: Záleží na konfiguraci

# 6. Odstraňování problémů

Nastalé problémy řešte pomocí informací uvedených v tabulce níže. Pokud problém i nadále přetrvává, kontaktujte prodejce se žádostí o servis. Níže popsané potíže nemusí být vždy způsobeny výrobcem. Před vyžádáním servisu si vždy zařízení IDS Totem ještě jednou zkontrolujte.

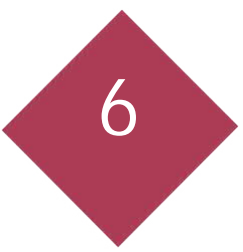

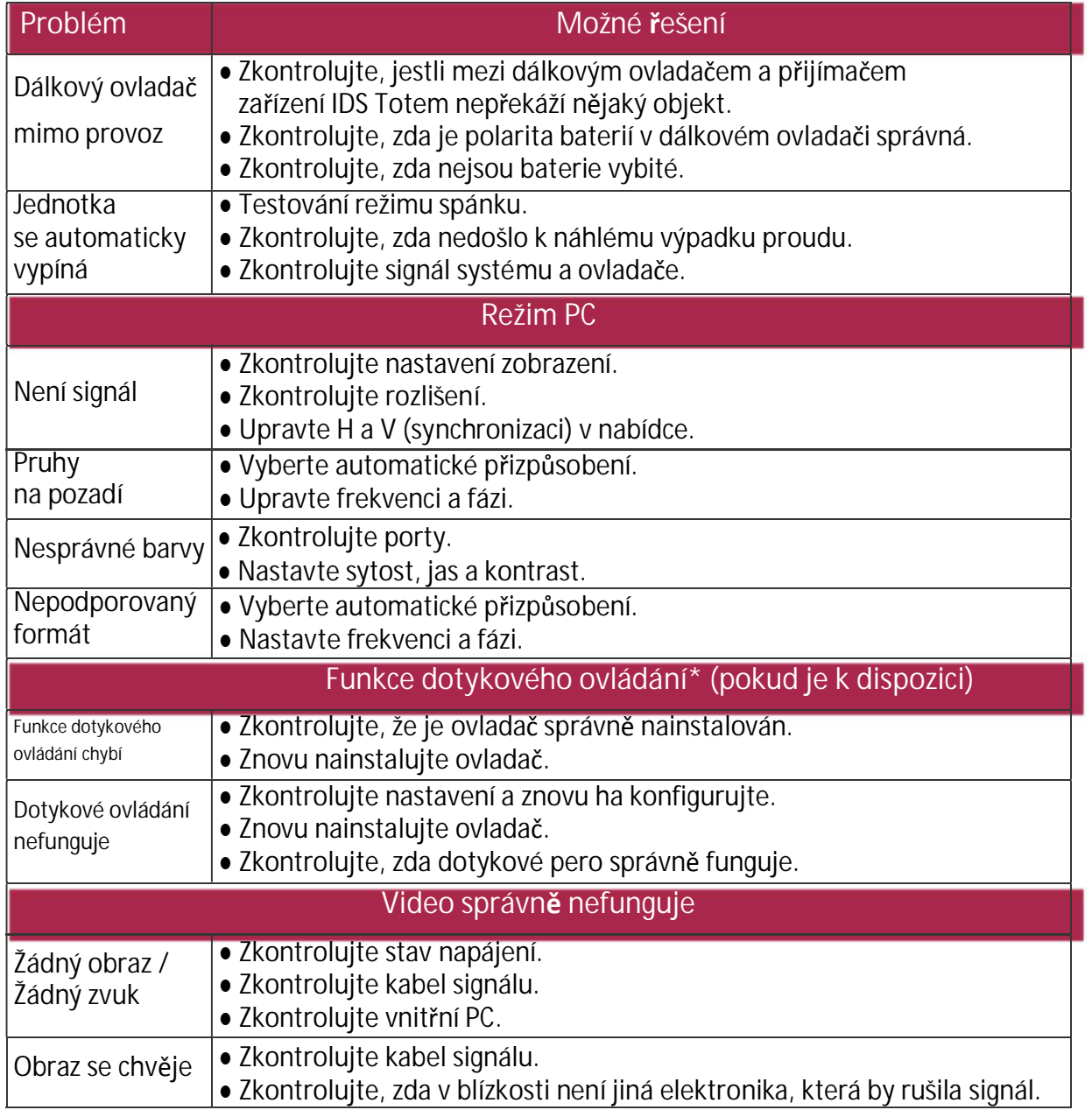

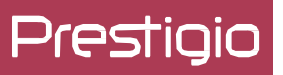

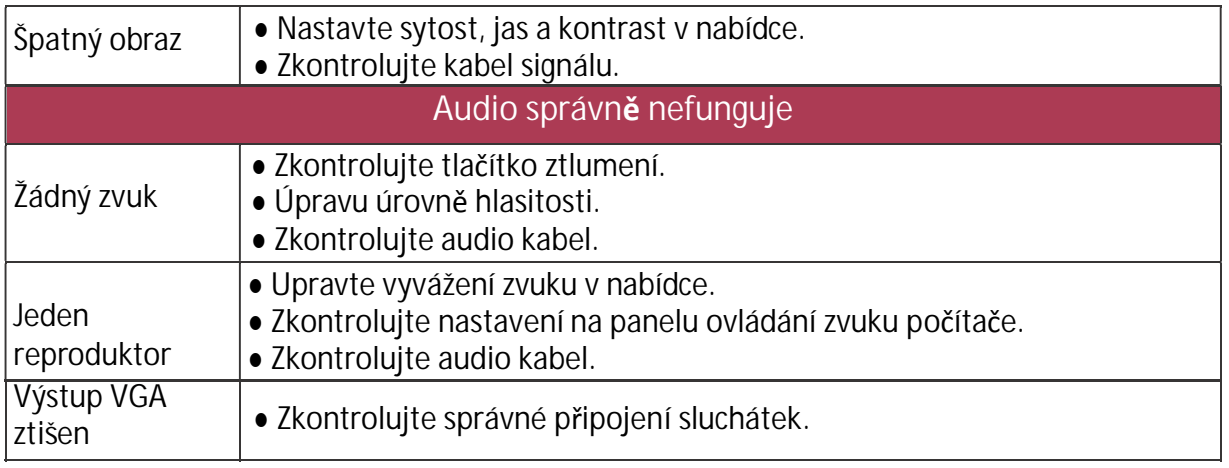